# **GARMIN.**

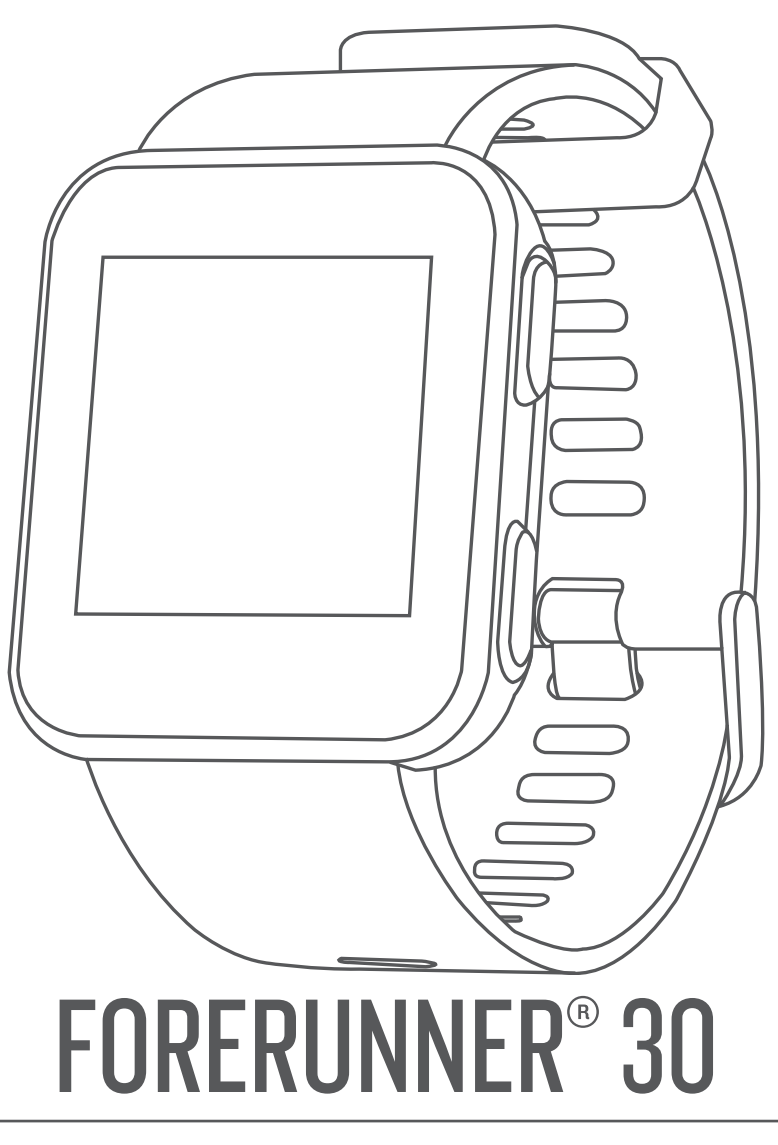

# Benutzerhandbuch

#### © 2017 Garmin Ltd. oder deren Tochtergesellschaften

Alle Rechte vorbehalten. Gemäß Urheberrechten darf dieses Handbuch ohne die schriftliche Genehmigung von Garmin weder ganz noch teilweise kopiert werden. Garmin behält sich das Recht vor, Änderungen und Verbesserungen an seinen Produkten vorzunehmen und den Inhalt dieses Handbuchs zu ändern, ohne Personen oder Organisationen über solche Änderungen oder Verbesserungen informieren zu müssen. Unter [www.garmin.com](http://www.garmin.com) finden Sie aktuelle Updates sowie zusätzliche Informationen zur Verwendung dieses Produkts.

Garmin®, das Garmin Logo, Auto Lap®, Auto Pause® und Forerunner® sind Marken von Garmin Ltd. oder deren Tochtergesellschaften und in den USA und anderen Ländern eingetragen. Garmin Connect™, Garmin Express™ und Garmin Move IQ™ sind Marken von Garmin Ltd. oder deren Tochtergesellschaften. Diese Marken dürfen nur mit ausdrücklicher Genehmigung von Garmin verwendet werden.

American Heart Association® ist eine eingetragene Marke der American Heart Association, Inc. Android™ ist eine Marke von Google Inc. Apple® und Mac® sind Marken von Apple Inc. und sind in den USA und anderen Ländern eingetragen. Die Wortmarke BLUETOOTH® und die Logos sind Eigentum von Bluetooth SIG, Inc. und werden von Garmin ausschließlich unter Lizenz verwendet. The Cooper Institute® sowie alle verbundenen Marken sind Eigentum von The Cooper Institute. Erweiterte Herzfrequenzanalysen bereitgestellt von Firstbeat. Windows® und Windows NT® sind in den USA und anderen Ländern eingetragene Marken der Microsoft Corporation und werden von Garmin ausschließlich unter Lizenz verwendet.

Modellnummer: A02290

# **Inhaltsverzeichnis**

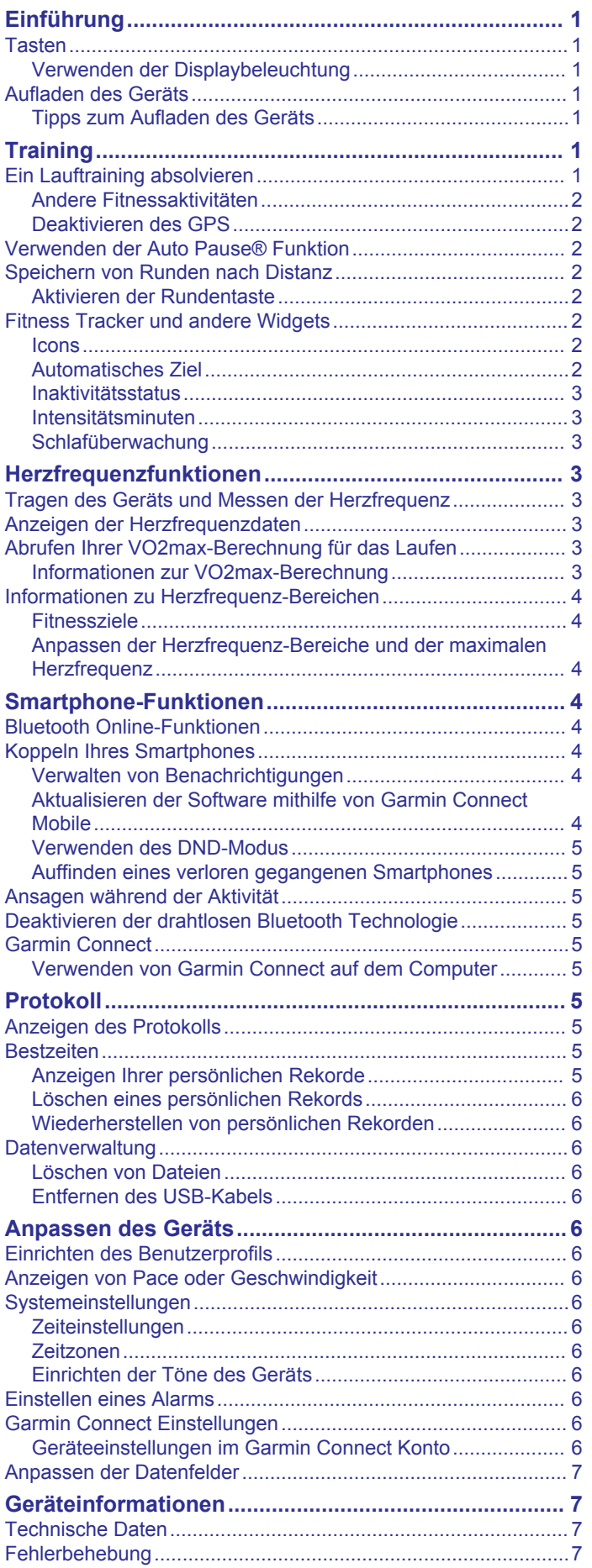

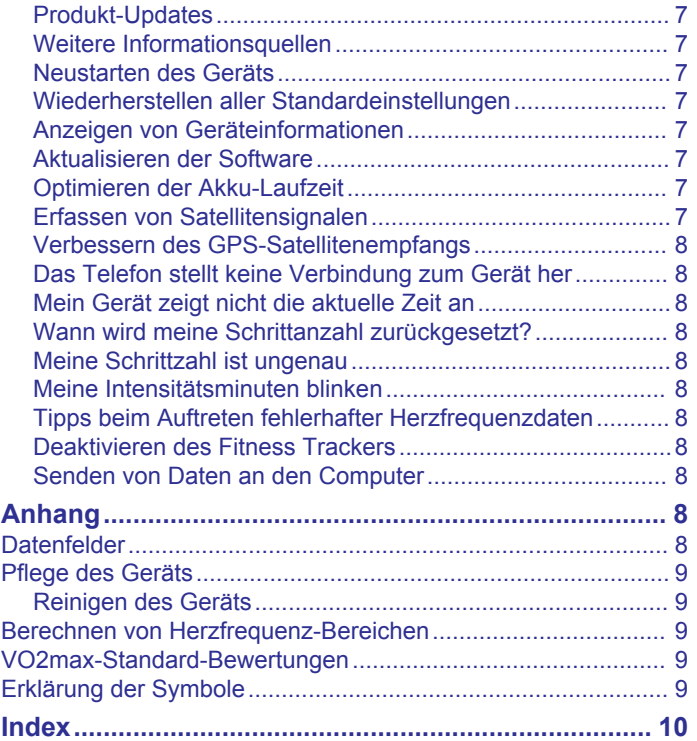

# **Einführung**

# **WARNUNG**

<span id="page-4-0"></span>Lesen Sie alle Produktwarnungen und sonstigen wichtigen Informationen der Anleitung "*Wichtige Sicherheits- und Produktinformationen"*, die dem Produkt beiliegt.

Lassen Sie sich stets von Ihrem Arzt beraten, bevor Sie ein Trainingsprogramm beginnen oder ändern.

# **Tasten**

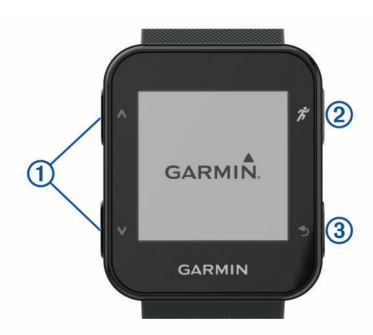

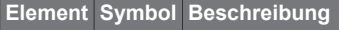

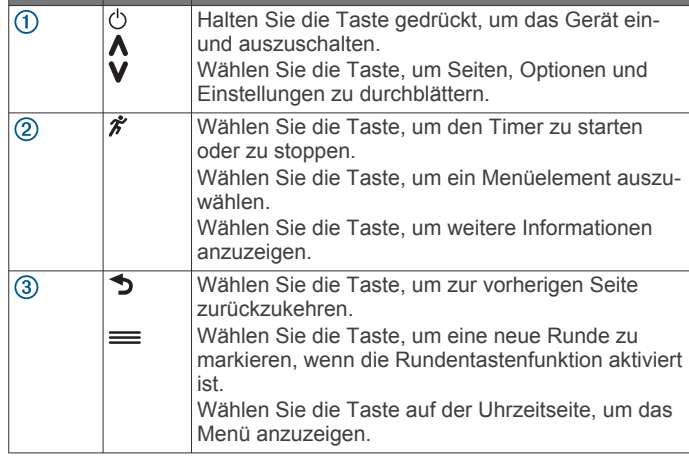

#### **Verwenden der Displaybeleuchtung**

• Wählen Sie eine beliebige Taste, um die Displaybeleuchtung einzuschalten.

**HINWEIS:** Durch Alarme und Nachrichten wird die Beleuchtung automatisch aktiviert.

- Tippen Sie zweimal auf das Displaydesign, um die Beleuchtung einzuschalten.
- Tippen Sie zweimal auf das Displaydesign, um die Beleuchtung auszuschalten.
- Aktivieren Sie in den Garmin Connect™ Einstellungen die Option **Geste für Beleuchtung**.

# **Aufladen des Geräts**

#### **WARNUNG**

Dieses Gerät ist mit einem Lithium-Ionen-Akku ausgestattet. Lesen Sie alle Produktwarnungen und sonstigen wichtigen Informationen der Anleitung "*Wichtige Sicherheits- und Produktinformationen"*, die dem Produkt beiliegt.

#### *HINWEIS*

Zum Schutz vor Korrosion sollten Sie die Kontakte und den umliegenden Bereich vor dem Aufladen oder dem Anschließen an einen Computer sorgfältig reinigen und trocknen. Weitere Informationen finden Sie im Anhang in den Anweisungen zum Reinigen.

**1** Richten Sie die Stifte der Ladeklemme auf die Kontakte an der Rückseite des Geräts aus, und verbinden Sie die Ladeklemme (1) sicher mit dem Gerät.

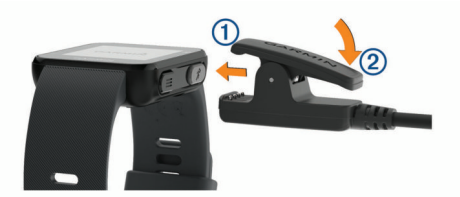

- **2** Schließen Sie das USB-Kabel an einen USB-Ladeanschluss an.
- **3** Laden Sie das Gerät vollständig auf.
- 4 Drücken Sie (2), um die Ladeklemme zu entfernen.

#### **Tipps zum Aufladen des Geräts**

**1** Verbinden Sie das Ladegerät sicher mit dem Gerät, um es über das USB-Kabel aufzuladen (*Aufladen des Geräts*, Seite 1).

Sie können das Gerät aufladen, indem Sie das USB-Kabel entweder mit einem von Garmin® genehmigten AC-Netzadapter und dann mit einer Steckdose oder aber mit einem USB-Anschluss am Computer verbinden. Es dauert bis zu zwei Stunden, einen vollständig entladenen Akku aufzuladen.

**2** Trennen Sie das Ladegerät vom Gerät, wenn das Akkuladestandssymbol **IIII** vollständig ausgefüllt angezeigt wird und nicht mehr blinkt.

# **Training**

# **Ein Lauftraining absolvieren**

Bei der ersten Fitnessaktivität, die Sie auf dem Gerät aufzeichnen, sollte es sich um ein Lauftraining im Freien handeln. Möglicherweise müssen Sie das Gerät aufladen (*Aufladen des Geräts*, Seite 1), bevor Sie die Aktivität beginnen.

- 1 Wählen Sie  $\hat{\mathcal{X}}$ .
- **2** Gehen Sie nach draußen, und warten Sie, während das Gerät Satelliten erfasst.
- **3** Wählen Sie  $\hat{\mathcal{F}}$ , um den Timer zu starten.
- **4** Beginnen Sie ein Lauftraining. Der Timer wird angezeigt.

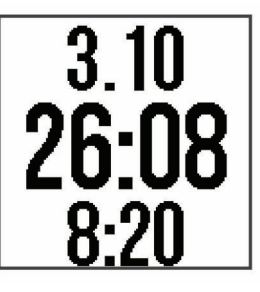

- **5** Wählen Sie  $\bigwedge$  bzw. **V**, um weitere Datenseiten anzuzeigen (optional).
- **6** Wählen Sie nach dem Lauftraining die Taste  $\hat{\boldsymbol{\pi}}$ , um den Timer anzuhalten.
- **7** Wählen Sie eine Option:
	- Wählen Sie **Weiter**, um den Timer wieder zu starten.
	- Wählen Sie **Speichern**, um das Lauftraining zu speichern und den Timer zurückzusetzen. Sie können eine Übersicht des Lauftrainings anzeigen.

<span id="page-5-0"></span>**HINWEIS:** Falls Sie eine Lauf-, Radfahr- oder eine andere Aktivität absolviert haben, ermittelt das Gerät die Aktivität unter Verwendung der Move IQ Technologie.

• Wählen Sie **Verwerfen** > **Ja**, um das Training zu löschen.

#### **Andere Fitnessaktivitäten**

Zusätzlich zum Laufen kann das Gerät Geh-, Radfahr- und Cardioaktivitäten aufzeichnen. Die Cardiokategorie enthält alle anderen Aktivitäten, bei denen es sich nicht um Lauf-, Geh- oder Radfahraktivitäten handelt. Wenn Sie den Timer starten, erkennt das Gerät unter Verwendung der Move IQ Technologie automatisch den Aktivitätstyp. Beim Indoor-Training können Sie den Aktivitäten-Timer starten, ohne auf das GPS zu warten. Das Gerät erkennt, ob Sie im Gebäude oder im Freien trainieren.

Sie können die Aktivitäten-Details auf dem Gerät anzeigen. Sie können die Aktivitäten-Details anzeigen und den Aktivitätstyp in Ihrem Garmin Connect Konto bearbeiten.

#### **Deaktivieren des GPS**

Wenn Sie in Gebäuden trainieren oder die Akku-Laufzeit verlängern möchten, können Sie den GPS-Empfang deaktivieren. Wenn das GPS deaktiviert ist, werden Geschwindigkeit und Distanz mithilfe des Beschleunigungsmessers des Geräts berechnet. Der Beschleunigungssensor ist selbstkalibrierend. Die Genauigkeit der Geschwindigkeits- und Distanzwerte verbessert sich nach ein paar Lauftrainings im Freien, sofern GPS aktiviert ist.

- **1** Wählen Sie  $\hat{\mathcal{X}}$ .
- 2 Wählen Sie A.

# **Verwenden der Auto Pause® Funktion**

Sie können die Auto Pause Funktionen verwenden, um den Timer automatisch anzuhalten, wenn Sie sich nicht mehr fortbewegen. Diese Funktion ist nützlich, wenn die Aktivität Ampeln oder sonstige Stellen enthält, an denen Sie anhalten müssen.

**HINWEIS:** Wenn der Timer angehalten oder unterbrochen wurde, werden keine Protokolldaten aufgezeichnet.

Wählen Sie > **Einstellungen** > **Aktivitäts- optionen** > **Auto Pause**.

**HINWEIS:** Die Auto Pause Funktion ist verfügbar, wenn das Gerät Lauf- oder Radfahraktivitäten erkennt.

#### **Speichern von Runden nach Distanz**

Verwenden Sie die Auto Lap® Funktion, um jeden Kilometer oder jede Meile automatisch eine Runde zu markieren. Mithilfe dieser Funktion können Sie Ihre Leistung während verschiedener Abschnitte eines Lauftrainings vergleichen.

Wählen Sie > **Einstellungen** > **Aktivitäts- optionen** > **Runden** > **Auto Lap**.

Bei jedem Abschluss einer Runde wird eine Meldung mit der Zeit für diese Runde angezeigt. Das Gerät gibt auch einen Signalton aus oder vibriert, wenn Töne aktiviert sind (*[Einrichten](#page-9-0) [der Töne des Geräts](#page-9-0)*, Seite 6).

Bei Bedarf können Sie die Datenseiten in Ihrem Garmin Connect Konto anpassen, um weitere Rundendaten anzuzeigen.

#### **Aktivieren der Rundentaste**

Sie können  $\rightarrow$  anpassen, damit die Taste bei Aktivitäten mit Zeitangabe als Rundentaste dient.

Wählen Sie > **Einstellungen** > **Aktivitäts- optionen** > **Runden** > **Runden- taste**.

# **Fitness Tracker und andere Widgets**

Sie können **A** bzw. V wählen, um die Herzfrequenz, die Schrittzahl für den aktuellen Tag sowie weitere Widgets

anzuzeigen. Für einige Funktionen ist eine Bluetooth® Verbindung mit einem kompatiblen Smartphone erforderlich.

- **Uhrzeit**: Zeigt die aktuelle Uhrzeit und das Datum an. Die Uhrzeit und das Datum werden automatisch eingestellt, wenn das Gerät Satellitensignale erfasst und wenn Sie es mit einem Smartphone synchronisieren. Der Inaktivitätsstatus zeigt an, wie lange Sie inaktiv waren.
- **Herzfrequenz**: Zeigt die aktuelle Herzfrequenz in Schlägen pro Minute (bpm) sowie den Durchschnitt der Herzfrequenz in Ruhe für sieben Tage an.
- **Benachrichtigungen**: Weist Sie auf Anruf- und SMS-Benachrichtigungen vom Smartphone hin.
- **Fitness Tracker**: Zeichnet die Schrittanzahl pro Tag, den Fortschritt beim Erreichen des Ziels und die zurückgelegte Strecke auf. Das Gerät ist lernfähig und schlägt Ihnen für jeden Tag ein neues Tagesziel für Schritte vor. Sie können Ziele über Ihr Garmin Connect Konto anpassen. Weitere Informationen zur Fitness-Tracker-Genauigkeit sind unter <http://garmin.com/ataccuracy> verfügbar.
- **Kalorien**: Zeigt den gesamten Kalorienverbrauch des aktuellen Tages an, einschließlich Aktiv-Kalorien und Kalorien in Ruhe.
- **Intensitätsminuten**: Zeichnet die Zeit auf, die Sie mit Aktivitäten mit mäßiger bis hoher Intensität verbracht haben, das Wochenziel für Intensitätsminuten und den Fortschritt beim Erreichen des Ziels.
- **Letzte Aktivität**: Zeigt eine kurze Übersicht der zuletzt aufgezeichneten Aktivität an. Sie können  $\hat{\mathcal{K}}$  wählen, um das aktuelle Aktivitätenprotokoll anzuzeigen.

#### **Icons**

Symbole repräsentieren verschiedene Gerätefunktionen. Zur Verwendung einiger Funktionen muss ein Smartphone gekoppelt sein.

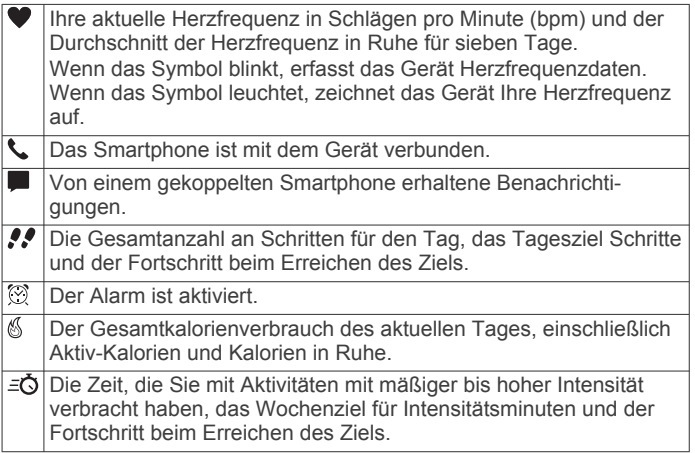

#### **Automatisches Ziel**

Das Gerät erstellt automatisch ein Tagesziel für Ihre Schritte, basierend auf Ihrem aktuellen Aktivitätsgrad. Während Sie im Laufe des Tages aktiv sind, zeigt das Gerät Ihren Fortschritt in Bezug auf Ihr Tagesziel an  $<sup>1</sup>$ .</sup>

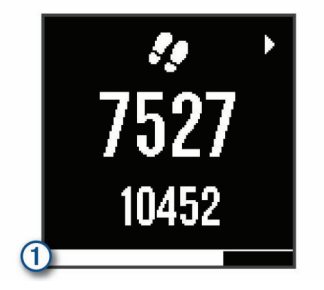

<span id="page-6-0"></span>Wenn Sie die Funktion für automatische Ziele nicht aktivieren, können Sie ein individuelles Tagesziel in Ihrem Garmin Connect Konto einrichten.

#### **Inaktivitätsstatus**

Bei langem Sitzen kann sich die Stoffwechsellage negativ ändern. Der Inaktivitätsstatus erinnert Sie daran, wenn es Zeit für Bewegung ist. Nach einer Stunde der Inaktivität wird der Inaktivitätsstatus 1 angezeigt. Nach jeder Inaktivität von 15 Minuten werden weitere Segmente 2 hinzugefügt.

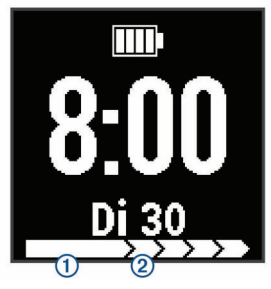

Setzen Sie den Aktivitätsstatus zurück, indem Sie eine kurze Strecke gehen.

#### **Intensitätsminuten**

Organisationen wie die US-amerikanischen Centers for Disease Control and Prevention, die American Heart Association® und die Weltgesundheitsorganisation empfehlen, sich pro Woche mindestens 150 Minuten lang mit mäßiger Intensität sportlich zu betätigen, z. B. durch zügiges Gehen, oder 75 Minuten pro Woche eine Aktivität mit hoher Intensität auszuüben, z. B. Laufen.

Das Gerät zeichnet die Aktivitätsintensität auf sowie die Zeit, die Sie mit Aktivitäten mit mäßiger bis hoher Intensität verbringen (zum Einschätzen der hohen Intensität sind Herzfrequenzdaten erforderlich). Aktivitäten mit mäßiger bis hoher Intensität, die Sie mindestens 10 Minuten lang durchgehend ausüben, werden zum Erreichen Ihres Wochenziels für Intensitätsminuten angerechnet. Das Gerät addiert die Anzahl der Minuten mit mäßiger und mit hoher Aktivität. Die Gesamtzahl der Minuten mit hoher Intensität wird beim Addieren verdoppelt.

#### *Sammeln von Intensitätsminuten*

Das Forerunner Gerät berechnet Intensitätsminuten durch den Vergleich Ihrer Herzfrequenz mit Ihrer durchschnittlichen Herzfrequenz in Ruhe. Wenn die Herzfrequenz deaktiviert ist, berechnet das Gerät Minuten mit mäßiger Intensität durch die Analyse der Schritte pro Minute.

- Starten Sie eine Aktivität mit Zeitangabe, um eine möglichst genaue Berechnung der Intensitätsminuten zu erhalten.
- Trainieren Sie mindestens 10 Minuten lang ohne Unterbrechung mit mäßiger oder hoher Intensität.
- Tragen Sie das Gerät am Tag und in der Nacht, um möglichst genaue Daten für die Herzfrequenz in Ruhe zu erhalten.

#### **Schlafüberwachung**

Während Sie schlafen, erkennt das Gerät automatisch Ihre Schlafphasen und speichert die Bewegung während Ihrer normalen Schlafenszeiten. Sie können Ihre normalen Schlafenszeiten in den Benutzereinstellungen im Garmin Connect Konto einrichten. Schlafstatistiken geben Aufschluss über die Gesamtanzahl der Stunden im Schlaf, Schlafstadien und die Bewegung im Schlaf. Sie können sich Ihre Schlafstatistiken in Ihrem Garmin Connect Konto ansehen.

**HINWEIS:** Nickerchen werden den Schlafstatistiken nicht hinzugefügt. Verwenden Sie den DND-Modus, um Benachrichtigungen und Hinweise zu deaktivieren. Alarme bleiben allerdings weiterhin aktiviert (*[Verwenden des DND-](#page-8-0)Modus*[, Seite 5](#page-8-0)).

# **Herzfrequenzfunktionen**

Das Forerunner 30 Gerät misst die Herzfrequenz am Handgelenk.

# **Tragen des Geräts und Messen der Herzfrequenz**

• Tragen Sie das Forerunner Gerät oberhalb des Handgelenkknochens.

**HINWEIS:** Das Gerät sollte dicht anliegen, aber angenehm zu tragen sein. Außerdem sollte es beim Laufen oder Trainieren nicht verrutschen.

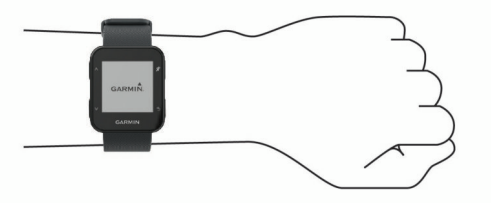

**HINWEIS:** Der Herzfrequenzsensor befindet sich auf der Rückseite des Geräts.

- Weitere Informationen zur Herzfrequenzmessung am Handgelenk finden Sie unter (*[Fehlerbehebung](#page-10-0)*, Seite 7).
- Weitere Informationen zur Genauigkeit der Herzfrequenzmessung am Handgelenk sind unter <http://garmin.com/ataccuracy> verfügbar.

# **Anzeigen der Herzfrequenzdaten**

Auf der Herzfrequenzseite werden Ihre aktuelle Herzfrequenz in Schlägen pro Minute (bpm) sowie die durchschnittliche Herzfrequenz in Ruhe für die letzten 7 Tage angezeigt.

**1** Wählen Sie auf der Uhrzeitseite die Taste V.

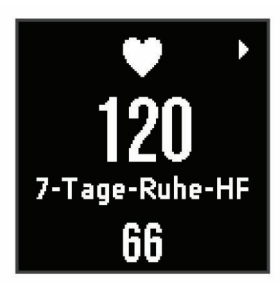

2 Wählen Sie  $\hat{\mathcal{F}}$ , um die Herzfrequenzdaten für die letzten 4 Stunden anzuzeigen.

# **Abrufen Ihrer VO2max-Berechnung für das Laufen**

Für diese Funktion ist die Herzfrequenzmessung am Handgelenk erforderlich.

Sie erhalten die genaueste Berechnung, wenn Sie das Benutzerprofil einrichten (*[Einrichten des Benutzerprofils](#page-9-0)*, [Seite 6\)](#page-9-0) und die maximale Herzfrequenz festlegen (*[Anpassen](#page-7-0)  [der Herzfrequenz-Bereiche und der maximalen Herzfrequenz](#page-7-0)*, [Seite 4\)](#page-7-0). Anfänglich haben Sie eventuell den Eindruck, dass die Berechnung ungenau ist. Nach ein paar Laufeinheiten passt sich das Gerät an Ihre Laufleistung an.

- **1** Laufen Sie mindestens 10 Minuten im Freien.
- **2** Wählen Sie anschließend die Option **Speichern**. In einer Benachrichtigung wird die erste VO2max-Berechnung angezeigt. Bei jeder Erhöhung der VO2max wird ebenfalls eine Benachrichtigung angezeigt.

#### **Informationen zur VO2max-Berechnung**

Die VO2max ist die maximale Sauerstoffaufnahme (in Milliliter), die Sie pro Minute und pro Kilogramm Körpergewicht bei

<span id="page-7-0"></span>maximaler Leistung verwerten können. Einfach ausgedrückt ist die VO2max ein Gradmesser der Ausdauerleistungsfähigkeit und sollte sich mit verbesserter Fitness erhöhen.

Auf dem Gerät wird die VO2max-Berechnung als Zahl und Beschreibung angezeigt. In Ihrem Garmin Connect Konto können Sie weitere Details zu Ihrer VO2max-Berechnung anzeigen, u. a. Ihr Sport-Alter. Das Sport-Alter gibt Aufschluss darüber, wie fit Sie im Vergleich zu Personen desselben Geschlechts, aber eines anderen Alters sind. Mit regelmäßigem Training kann Ihr Sport-Alter abnehmen.

VO2max-Daten werden von FirstBeat bereitgestellt. VO2max-Analysen werden mit Genehmigung von The Cooper Institute® bereitgestellt. Weitere Informationen sind im Anhang (*[VO2max-](#page-12-0)[Standard-Bewertungen](#page-12-0)*, Seite 9) und unter [www.CooperInstitute.org](http://www.CooperInstitute.org) zu finden.

# **Informationen zu Herzfrequenz-Bereichen**

Viele Sportler verwenden Herzfrequenz-Bereiche, um ihr Herz-Kreislauf-System zu überwachen und zu stärken und um ihre Fitness zu steigern. Ein Herzfrequenz-Bereich ist ein bestimmter Wertebereich für die Herzschläge pro Minute. Die fünf normalerweise verwendeten Herzfrequenz-Bereiche sind nach steigender Intensität von 1 bis 5 nummeriert. Im Allgemeinen werden die Herzfrequenz-Bereiche basierend auf Prozentsätzen der maximalen Herzfrequenz berechnet.

#### **Fitnessziele**

Die Kenntnis der eigenen Herzfrequenzbereiche kann Sie dabei unterstützen, Ihre Fitness zu messen und zu verbessern, wenn Sie die folgenden Grundsätze kennen und anwenden:

- Ihre Herzfrequenz ist ein gutes Maß für die Trainingsintensität.
- Das Training in bestimmten Herzfrequenzbereichen kann Ihr Herz-Kreislauf-System stärken und verbessern.

Wenn Sie Ihre maximale Herzfrequenz kennen, können Sie die Tabelle auf *[Berechnen von Herzfrequenz-Bereichen](#page-12-0)*, Seite 9 verwenden, um die besten Herzfrequenzbereiche für Ihre Fitnessziele zu ermitteln.

Wenn Sie Ihre maximale Herzfrequenz nicht kennen, verwenden Sie einen im Internet verfügbaren Rechner. In einigen Fitness-Studios kann möglicherweise ein Test zum Messen der maximalen Herzfrequenz durchgeführt werden. Die maximale Standard-Herzfrequenz ist 220 minus Ihr Alter.

#### **Anpassen der Herzfrequenz-Bereiche und der maximalen Herzfrequenz**

Sie können die Herzfrequenz-Bereiche basierend auf Ihren Trainingszielen anpassen. Das Gerät verwendet die bei der Grundeinstellung eingegebenen Benutzerprofilinformationen, um Ihre maximale Herzfrequenz einzuschätzen und Ihre Standard-Herzfrequenz-Bereiche zu ermitteln. Die maximale Standard-Herzfrequenz ist 220 minus Ihr Alter. Sie erhalten während der Aktivität die genauesten Kaloriendaten, wenn Sie Ihre maximale Herzfrequenz einrichten (sofern diese bekannt ist).

- **1** Wählen Sie in der Garmin Connect Mobile App im Einstellungsmenü die Option **Garmin-Geräte** und dann Ihr Gerät.
- **2** Wählen Sie **Benutzereinstellungen** > **Herzfrequenz-Bereiche**.
- **3** Geben Sie Ihre maximale Herzfrequenz ein.

# **Smartphone-Funktionen**

# **Bluetooth Online-Funktionen**

Das Forerunner Gerät bietet unter Verwendung der Garmin Connect App verschiedene Bluetooth Online-Funktionen für Ihr kompatibles Smartphone oder mobiles Gerät. Weitere Informationen finden Sie unter [www.garmin.com/apps.](http://www.garmin.com/apps)

#### **LiveTrack**: Ermöglicht es Freunden und Familie, Ihren

Wettkämpfen und Trainingsaktivitäten in Echtzeit zu folgen. Sie können Freunde per Email oder über soziale Medien einladen, damit diese Ihre Livedaten auf einer Trackingseite von Garmin Connect anzeigen können.

- **Hochladen von Aktivitäten**: Ihre Aktivität wird automatisch an die Garmin Connect App gesendet, sobald Sie die Aufzeichnung abschließen.
- **Interaktion mit sozialen Medien**: Veröffentlichen Sie Updates auf Ihrer Lieblingswebsite sozialer Medien, wenn Sie eine Aktivität in die Garmin Connect App hochladen.
- **Benachrichtigungen**: Zeigt auf dem Forerunner Gerät Anrufund SMS-Benachrichtigungen an.

# **Koppeln Ihres Smartphones**

Das Forerunner Gerät muss direkt über die Garmin Connect App gekoppelt werden und nicht über die Bluetooth Einstellungen des Smartphones. Sie können das Forerunner Gerät während der Grundeinstellungen oder über das Menü auf dem Gerät mit dem Smartphone koppeln.

- **1** Installieren Sie über den App-Shop des Smartphones die Garmin Connect App, und öffnen Sie sie.
- **2** Achten Sie darauf, dass das Smartphone und das Gerät nicht weiter als 10 m (33 Fuß) voneinander entfernt sind.
- **3** Wählen Sie > **Einstellungen** > **Telefon** > **Telefon koppeln**.
- **4** Wählen Sie eine Option, um das Gerät Ihrem Garmin Connect Konto hinzuzufügen:
	- Wenn Sie zum ersten Mal ein Gerät mit der Garmin Connect App koppeln, folgen Sie den Anweisungen auf dem Display.
	- Wenn Sie bereits ein anderes Gerät mit der Garmin Connect App gekoppelt haben, wählen Sie im Einstellungsmenü die Option **Garmin-Geräte** > **Gerät hinzufügen**, und folgen Sie den Anweisungen auf dem Display.
	- Wenn Sie das Gerät mit einem neuen Smartphone koppeln, entfernen Sie das Gerät auf dem alten Smartphone aus der Garmin Connect App, und folgen Sie auf dem neuen Smartphone den Anweisungen auf dem Display.

#### **Verwalten von Benachrichtigungen**

Sie können Anruf- und SMS-Benachrichtigungen, die auf dem Forerunner Gerät angezeigt werden, über Ihr kompatibles Smartphone verwalten.

Wählen Sie eine Option:

- Verwenden Sie bei einem Apple® Smartphone die Benachrichtigungseinstellungen des Smartphones, um die Elemente auszuwählen, die auf dem Gerät angezeigt werden sollen.
- Wählen Sie bei einem Android™ Smartphone in der Garmin Connect App die Option **Einstellungen** > **Smart Notifications**.

#### **Aktualisieren der Software mithilfe von Garmin Connect Mobile**

Zum Aktualisieren der Gerätesoftware mit der Garmin Connect Mobile App benötigen Sie ein Garmin Connect Konto und müssen das Gerät mit einem kompatiblen Smartphone koppeln (*Koppeln Ihres Smartphones*, Seite 4).

**1** Synchronisieren Sie das Gerät mit der Garmin Connect Mobile App.

<span id="page-8-0"></span>Wenn neue Software verfügbar ist, wird das Update von der Garmin Connect Mobile App automatisch an das Gerät gesendet.

**2** Folgen Sie den Anweisungen auf dem Display.

#### **Verwenden des DND-Modus**

Verwenden Sie den DND-Modus (Do not disturb), um Töne, Vibrationen sowie die Beleuchtung für Alarme und Benachrichtigungen zu deaktivieren. Beispielsweise können Sie den Modus verwenden, wenn Sie schlafen oder sich einen Film ansehen.

**HINWEIS:** Das Gerät wechselt während der normalen Schlafenszeiten automatisch in den DND-Modus. Sie können Ihre normalen Schlafenszeiten in den Benutzereinstellungen im Garmin Connect Konto einrichten.

Wählen Sie => DND.

#### **Auffinden eines verloren gegangenen Smartphones**

Diese Funktion kann Sie dabei unterstützen, ein verloren gegangenes mobiles Gerät zu finden, das über die Bluetooth Technologie gekoppelt ist und sich in Reichweite befindet.

**1** Wählen Sie > **Telefon suchen**.

Das Forerunner Gerät beginnt die Suche nach dem gekoppelten mobilen Gerät. Auf dem Display des Forerunner Geräts werden Balken angezeigt, die die Bluetooth Signalstärke repräsentieren. Außerdem gibt das mobile Gerät einen akustischen Alarm aus.

2 Wählen Sie  $\rightarrow$ , um die Suche zu beenden.

### **Ansagen während der Aktivität**

Zum Einrichten von Ansagen müssen Sie ein Smartphone mit installierter Garmin Connect Mobile App mit dem Forerunner Gerät koppeln.

Sie können die Garmin Connect Mobile App so einrichten, dass während eines Lauftrainings oder einer anderen Aktivität motivierende Statusankündigungen und Trainingsalarme auf dem Smartphone wiedergegeben werden. Bei einer Ansage wird der Hauptton des Smartphones von der Garmin Connect Mobile App stumm geschaltet, um die Ankündigung wiederzugeben. Sie können die Lautstärke in der Garmin Connect Mobile App anpassen.

- **1** Wählen Sie in den Einstellungen der Garmin Connect Mobile App die Option **Garmin-Geräte**.
- **2** Wählen Sie das Gerät aus.
- **3** Wählen Sie **Aktivitätsoptionen** > **Ansagen**.
- **4** Wählen Sie eine Option.

### **Deaktivieren der drahtlosen Bluetooth Technologie**

Wählen Sie > **Einstellungen** > **Telefon** > **Verbin- den**.

#### **Garmin Connect**

Sie können in Ihrem Garmin Connect Konto eine Verbindung mit Freunden herstellen.Bei Garmin Connect gibt es Tools, um Trainings zu verfolgen, zu analysieren, mit anderen zu teilen und um sich gegenseitig anzuspornen. Zeichnen Sie die Aktivitäten Ihres aktiven Lifestyles auf, z. B. Lauftrainings, Spaziergänge, Radtrainings, Wanderungen und mehr. Erstellen Sie unter [www.garminconnect.com/forerunner](http://www.garminconnect.com/forerunner) ein kostenloses Konto.

- **Speichern von Aktivitäten**: Nachdem Sie eine Aktivität mit Zeitangabe mit dem Gerät abgeschlossen und gespeichert haben, können Sie diese in Ihr Garmin Connect Konto hochladen und dort beliebig lange speichern.
- **Analysieren von Daten**: Sie können detaillierte Informationen zu Ihrer Aktivität anzeigen, z. B. Zeit, Distanz, Herzfrequenz, Kalorienverbrauch, Schrittfrequenz, eine Kartenansicht von

oben, Diagramme zu Pace und Geschwindigkeit sowie anpassbare Berichte.

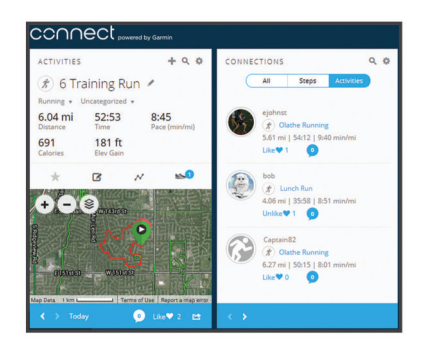

- **Verfolgen Ihres Fortschritts**: Sie können Ihre Schritte pro Tag speichern, an kleinen Wettkämpfen mit Ihren Verbindungen teilnehmen und Ihre Trainingsziele erreichen.
- **Weitergeben von Aktivitäten**: Sie können eine Verbindung mit Freunden herstellen, um gegenseitig Aktivitäten zu verfolgen, oder Links zu den Aktivitäten auf Ihren Lieblingswebsites sozialer Netzwerke veröffentlichen.
- **Verwalten von Einstellungen**: Sie können die Geräte- und Benutzereinstellungen in Ihrem Garmin Connect Konto anpassen.

#### **Verwenden von Garmin Connect auf dem Computer**

Die Anwendung Garmin Express™ wird verwendet, um das Gerät über einen Computer mit Ihrem Garmin Connect Konto zu verbinden. Verwenden Sie die Anwendung Garmin Express, um Aktivitätsdaten in Ihr Garmin Connect Konto hochzuladen und Daten wie Trainings oder Trainingspläne von der Garmin Connect Website auf das Gerät zu übertragen.

- **1** Schließen Sie das Gerät mit dem USB-Kabel an den Computer an.
- **2** Rufen Sie die Website [www.garmin.com/express](http://www.garmin.com/express) auf.
- **3** Laden Sie die Anwendung Garmin Express herunter, und installieren Sie sie.
- **4** Öffnen Sie die Anwendung Garmin Express, und wählen Sie **Gerät hinzufügen**.
- **5** Folgen Sie den Anweisungen auf dem Display.

# **Protokoll**

Auf dem Forerunner Gerät können Sie Ihre sieben letzten Aktivitäten mit Zeitangabe sowie Aktivitätsdaten von sieben Tagen anzeigen. Sie können eine unbegrenzte Anzahl von Lauftrainings und Aktivitätsdaten auf Garmin Connect hochladen und dort anzeigen. Wenn der Speicher des Geräts voll ist, werden die ältesten Daten überschrieben.

**HINWEIS:** Wenn der Timer angehalten oder unterbrochen wurde, werden keine Protokolldaten aufgezeichnet.

# **Anzeigen des Protokolls**

- 1 Wählen Sie  $\bigwedge$ , um die letzte Aktivität anzuzeigen.
- **2** Wählen Sie > **Aktivitäten**.
- **3** Wählen Sie eine Aktivität aus, zu der Sie zusätzliche Informationen anzeigen möchten.

#### **Bestzeiten**

Wenn Sie ein Training abschließen, werden auf dem Gerät neue Bestzeiten angezeigt, die Sie während des Trainings aufgestellt haben. Zu den Bestzeiten zählt u. a. die schnellste Zeit mehrerer normaler Laufdistanzen und die längste Strecke.

#### **Anzeigen Ihrer persönlichen Rekorde**

1 Wählen Sie  $\Lambda$ , um die letzte Aktivität anzuzeigen.

<span id="page-9-0"></span>2 Wählen Sie  $\hat{\mathcal{F}}$  > Rekorde.

### **Löschen eines persönlichen Rekords**

- 1 Wählen Sie A, um die letzte Aktivität anzuzeigen.
- **2** Wählen Sie  $\hat{\mathbf{z}}$  > **Rekorde**.
- **3** Wählen Sie einen Rekord.
- **4** Wählen Sie eine Option, z. B. **Längste Str. lö.** > **Ja**. **HINWEIS:** Dadurch werden keine gespeicherten Aktivitäten gelöscht.

# **Wiederherstellen von persönlichen Rekorden**

Sie können alle persönlichen Rekorde auf die zuvor gespeicherten Zeiten zurücksetzen.

- 1 Wählen Sie  $\bigwedge$ , um die letzte Aktivität anzuzeigen.
- 2 Wählen Sie  $\hat{\mathcal{F}}$  > **Rekorde**.
- **3** Wählen Sie einen Rekord.
- **4** Wählen Sie **Vorherige verwenden** > **Rek. verw.**. **HINWEIS:** Dadurch werden keine gespeicherten Aktivitäten gelöscht.

# **Datenverwaltung**

**HINWEIS:** Das Gerät ist nicht mit Windows® 95, 98, Me, Windows NT® und Mac® OS 10.3 und früheren Versionen kompatibel.

# **Löschen von Dateien**

### *HINWEIS*

Wenn Sie sich über den Zweck einer Datei nicht im Klaren sind, löschen Sie die betreffende Datei nicht. Der Speicher des Geräts enthält wichtige Systemdateien, die nicht gelöscht werden dürfen.

- **1** Öffnen Sie das Laufwerk **Garmin**.
- **2** Öffnen Sie bei Bedarf einen Ordner.
- **3** Wählen Sie eine Datei aus.
- **4** Drücken Sie auf der Tastatur die Taste **Entf**.

**HINWEIS:** Wenn Sie einen Apple Computer verwenden, müssen Sie den Papierkorb leeren, um die Dateien vollständig zu entfernen.

#### **Entfernen des USB-Kabels**

Wenn das Gerät als Wechseldatenträger an den Computer angeschlossen ist, müssen Sie es sicher vom Computer trennen, damit es nicht zu Datenverlusten kommt. Wenn das Gerät unter Windows als tragbares Gerät verbunden ist, muss es nicht sicher getrennt werden.

- **1** Führen Sie einen der folgenden Schritte aus:
	- Windows: Klicken Sie in der Taskleiste auf das Symbol **Hardware sicher entfernen**, und wählen Sie das Gerät aus.
	- Apple: Wählen Sie das Gerät aus und dann die Option **Datei** > **Auswerfen**.
- **2** Trennen Sie das Kabel vom Computer.

# **Anpassen des Geräts**

# **Einrichten des Benutzerprofils**

Sie können die Einstellungen für Geschlecht, Geburtsjahr, Größe, Gewicht und maximale Herzfrequenz anpassen (*[Anpassen der Herzfrequenz-Bereiche und der maximalen](#page-7-0)  [Herzfrequenz](#page-7-0)*, Seite 4). Das Gerät verwendet diese Informationen zur Berechnung genauer Daten zum Training.

- **1** Wählen Sie > **Einstellungen** > **Benutzer- profil**.
- **2** Wählen Sie eine Option.

# **Anzeigen von Pace oder Geschwindigkeit**

Sie können die Art der Informationen ändern, die im Datenfeld für Pace oder Geschwindigkeit angezeigt werden.

- **1** Wählen Sie > **Einstellungen** > **Aktivitäts- optionen** > **Pace/Geschw.**.
- **2** Wählen Sie eine Option.

### **Systemeinstellungen**

Wählen Sie > **Einstellungen** > **System**.

**Sprache**: Stellt die Gerätesprache ein.

- **Zeit**: Passt die Uhrzeiteinstellungen an (*Zeiteinstellungen*, Seite 6).
- **Töne**: Richtet die Töne des Geräts ein, beispielsweise Tastentöne und Alarme (*Einrichten der Töne des Geräts*, Seite 6).
- **Einheiten**: Richtet die auf dem Gerät verwendeten Maßeinheiten ein.
- **Werkseinst. wiederherst.**: Ermöglicht es Ihnen, Benutzerdaten und das Aktivitätenprotokoll zu löschen (*[Wiederherstellen](#page-10-0) [aller Standardeinstellungen](#page-10-0)*, Seite 7).

#### **Zeiteinstellungen**

Wählen Sie > **Einstellungen** > **System** > **Zeit**.

**Zeitformat**: Legt fest, ob die Zeit vom Gerät im 12-Stundenoder 24-Stunden-Format angezeigt wird.

**Uhrzeit einstellen**: Ermöglicht es Ihnen, die Zeit manuell oder automatisch abhängig von der GPS-Position einzustellen.

#### **Zeitzonen**

Jedes Mal, wenn Sie das Gerät einschalten und Satellitensignale erfassen oder das Gerät mit dem Smartphone synchronisieren, ermittelt es automatisch die Zeitzone und die aktuelle Uhrzeit.

#### **Einrichten der Töne des Geräts**

Die Tonsignale des Geräts umfassen Tastentöne, Warntöne und Vibrationen.

Wählen Sie > **Einstellungen** > **System** > **Töne**.

#### **Einstellen eines Alarms**

- 1 Wählen Sie => Alarm.
- 2 Wählen Sie  $\hat{\mathcal{X}}$ , um den Alarm zu aktivieren.
- **3** Wählen Sie **Zeit bearbeiten**, und geben Sie eine Zeit ein.

# **Garmin Connect Einstellungen**

Sie können die Geräteeinstellungen über Ihr Garmin Connect Konto ändern. Verwenden Sie dazu entweder die Garmin Connect Mobile App oder die Garmin Connect Website. Einige Einstellungen sind nur im Garmin Connect Konto verfügbar und können nicht über das Gerät geändert werden.

- Wählen Sie in der Garmin Connect Mobile App das Bild Ihres Geräts und anschließend die Option **Geräteeinstellungen**.
- Wählen Sie auf der Garmin Connect Website im Geräte-Widget die Option **Geräteeinstellungen**.

Synchronisieren Sie die Daten, nachdem Sie die Einstellungen angepasst haben, um die Änderungen auf das Gerät anzuwenden.

#### **Geräteeinstellungen im Garmin Connect Konto**

Wählen Sie in Ihrem Garmin Connect Konto das Gerät aus, um die Geräteeinstellungen anzuzeigen.

- **Darstellung**: Ermöglicht es Ihnen, die auf dem Gerät angezeigten Displaydesigns und Widgets anzupassen.
- **Töne und Alarme**: Ermöglicht es Ihnen, Tastentöne, Warntöne und Vibrationen anzupassen.
- <span id="page-10-0"></span>**Aktivitätsoptionen**: Ermöglicht es Ihnen, die Trainingsfunktionen, Alarme und benutzerdefinierten Datenseiten anzupassen.
- **Fitness Tracker**: Aktiviert und deaktiviert Fitness-Tracker-Funktionen wie den Inaktivitätsalarm. Sie können das Tagesziel Schritte und das Ziel für Intensitätsminuten manuell einstellen.
- **Benutzereinstellungen**: Ermöglicht es Ihnen, die Benutzerprofileinstellungen, Schlafzeiten und Herzfrequenz-Bereiche anzupassen.
- **Allgemein**: Ermöglicht es Ihnen, die Beleuchtung, das Zeitformat, die Sprache und die Maßeinheiten anzupassen. Sie können außerdem die Herzfrequenzmessung am Handgelenk deaktivieren.

# **Anpassen der Datenfelder**

Sie können Datenseiten und Datenfelder basierend auf Ihren Trainingszielen anpassen. Beispielsweise können Sie Datenfelder anpassen, damit Ihre Rundenpace und Ihr Herzfrequenz-Bereich angezeigt werden.

- **1** Wählen Sie in der Garmin Connect Mobile App im Einstellungsmenü die Option **Garmin-Geräte** und dann Ihr Gerät.
- **2** Wählen Sie **Aktivitätsoptionen** > **Datenfelder**.

# **Geräteinformationen**

# **Technische Daten**

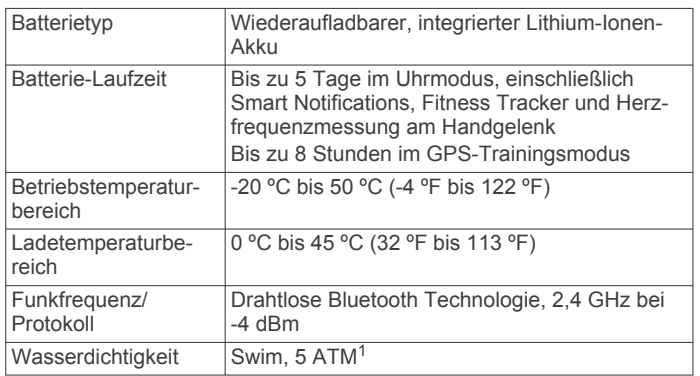

# **Fehlerbehebung**

# **Produkt-Updates**

Installieren Sie auf dem Computer Garmin Express [\(www.garmin.com/express](http://www.garmin.com/express)). Installieren Sie auf dem Smartphone die Garmin Connect Mobile App.

So erhalten Sie einfachen Zugriff auf folgende Dienste für Garmin Geräte:

- Software-Updates
- Hochladen von Daten auf Garmin Connect
- Produktregistrierung

#### **Weitere Informationsquellen**

- Unter [support.garmin.com](http://support.garmin.com) finden Sie zusätzliche Handbücher, Artikel und Software-Updates.
- Rufen Sie die Website [www.garmin.com/intosports](http://www.garmin.com/intosports) auf.
- Rufen Sie die Website [www.garmin.com/learningcenter](http://www.garmin.com/learningcenter) auf.
- Rufen Sie die Website [buy.garmin.com](http://buy.garmin.com) auf, oder wenden Sie sich an einen Garmin Händler, wenn Sie weitere Informationen zu optionalen Zubehör- bzw. Ersatzteilen benötigen.

### **Neustarten des Geräts**

Wenn das Gerät nicht mehr reagiert, müssen Sie es möglicherweise neu starten.

**HINWEIS:** Beim Neustart des Geräts werden u. U. Ihre Daten oder Einstellungen gelöscht.

- 1 Halten Sie  $\circlearrowright$  15 Sekunden lang gedrückt. Das Gerät schaltet sich aus.
- **2** Halten Sie  $\Diamond$  eine Sekunde lang gedrückt, um das Gerät einzuschalten.

#### **Wiederherstellen aller Standardeinstellungen**

**HINWEIS:** Bei diesem Vorgang werden alle vom Benutzer eingegebenen Daten sowie das Aktivitätsprotokoll gelöscht.

Sie können alle Einstellungen auf die Werkseinstellungen zurücksetzen.

Wählen Sie => Einstellungen > System > Werkseinst. **wiederherst.** > **Ja**.

#### **Anzeigen von Geräteinformationen**

Sie können die Geräte-ID, Softwareinformationen und aufsichtsrechtliche Informationen anzeigen.

- **1** Wählen Sie > **Einstellungen** > **Info**.
- 2 Wählen Sie V.

#### **Aktualisieren der Software**

**HINWEIS:** Diese Schritte dienen zum Aktualisieren der Gerätesoftware über den Computer. Sie können die Garmin Connect Mobile App auf dem Smartphone verwenden, um die Gerätesoftware automatisch zu aktualisieren (*[Aktualisieren der](#page-7-0)  [Software mithilfe von Garmin Connect Mobile](#page-7-0)*, Seite 4).

- **1** Laden Sie die Anwendung unter [www.garmin.com/express](http://www.garmin.com/express) herunter.
- **2** Schließen Sie das Gerät mit dem USB-Kabel an den Computer an.

Wenn neue Software verfügbar ist, wird sie von Garmin Express an das Gerät gesendet.

- **3** Folgen Sie den Anweisungen auf dem Display.
- **4** Trennen Sie das Gerät nicht vom Computer, während die Software von Garmin Express heruntergeladen wird.

**TIPP:** Falls beim Aktualisieren der Software mit Garmin Express Probleme auftreten, müssen Sie ggf. Ihr Aktivitätsprotokoll auf Garmin Connect hochladen und das Aktivitätsprotokoll vom Gerät löschen. Danach sollte ausreichend Speicherplatz für das Update verfügbar sein.

#### **Optimieren der Akku-Laufzeit**

- Deaktivieren Sie das GPS (*[Deaktivieren des GPS](#page-5-0)*, Seite 2).
- Deaktivieren Sie die drahtlose Bluetooth Funktion (*[Deaktivieren der drahtlosen Bluetooth Technologie](#page-8-0)*, Seite 5).
- Deaktivieren Sie den Fitness Tracker (*[Deaktivieren des](#page-11-0)  [Fitness Trackers](#page-11-0)*, Seite 8).
- Deaktivieren Sie die Herzfrequenzmessung am Handgelenk (*[Geräteeinstellungen im Garmin Connect Konto](#page-9-0)*, Seite 6). **HINWEIS:** Deaktivieren Sie die Herzfrequenzmessung am Handgelenk.

#### **Erfassen von Satellitensignalen**

Das Gerät benötigt möglicherweise eine unbehinderte Sicht zum Himmel, um Satellitensignale zu erfassen. Uhrzeit und Datum werden automatisch basierend auf der GPS-Position eingerichtet.

**1** Begeben Sie sich im Freien an eine für den Empfang geeignete Stelle.

Die Vorderseite des Geräts sollte gen Himmel gerichtet sein.

**2** Warten Sie, während das Gerät Satelliten erfasst.

<sup>1</sup> Das Gerät widersteht einem Druck wie in 50 Metern Wassertiefe. Weitere Informationen finden Sie unter [www.garmin.com/waterrating.](http://www.garmin.com/waterrating)

<span id="page-11-0"></span>Es kann 30 bis 60 Sekunden dauern, bis Satellitensignale erfasst werden.

# **Verbessern des GPS-Satellitenempfangs**

- Synchronisieren Sie das Gerät regelmäßig mit Ihrem Garmin Connect Konto:
	- Stellen Sie über das mitgelieferte USB-Kabel und die Anwendung Garmin Express eine Verbindung zwischen Gerät und Computer her.
	- Synchronisieren Sie das Gerät über ein Bluetooth Smartphone mit der Garmin Connect Mobile App.

Während das Gerät mit dem Garmin Connect Konto verbunden ist, lädt es Satellitendaten von mehreren Tagen herunter, damit es schnell Satellitensignale erfassen kann.

- Begeben Sie sich mit dem Gerät im Freien an eine Stelle, an der weder hohe Gebäude noch Bäume den Empfang stören.
- Behalten Sie Ihre Position für einige Minuten bei.

# **Das Telefon stellt keine Verbindung zum Gerät her**

Falls das Telefon keine Verbindung mit dem Gerät herstellt, versuchen Sie es mit diesen Tipps.

- Schalten Sie das Smartphone und das Gerät aus, und schalten Sie beide Geräte wieder ein.
- Aktivieren Sie auf dem Smartphone die Bluetooth Technologie.
- Aktualisieren Sie die Garmin Connect App auf die aktuelle Version.
- Entfernen Sie das Gerät aus der Garmin Connect App, um die Kopplung erneut durchzuführen.

Wenn Sie ein Apple Gerät verwenden, sollten Sie das Gerät außerdem aus den Bluetooth Einstellungen des Smartphones entfernen.

- Wenn Sie ein neues Smartphone erworben haben, entfernen Sie das Gerät aus der Garmin Connect App auf dem Smartphone, das Sie nicht mehr verwenden werden.
- Achten Sie darauf, dass das Smartphone und das Gerät nicht weiter als 10 m (33 Fuß) voneinander entfernt sind.
- Öffnen Sie auf dem Smartphone die Garmin Connect App, wählen Sie **E** bzw. ••• und anschließend die Option Garmin-**Geräte** > **Gerät hinzufügen**, um den Kopplungsmodus zu aktivieren.
- Select > **Einstellungen** > **Telefon** > **Telefon koppeln**.

# **Mein Gerät zeigt nicht die aktuelle Zeit an**

Das Gerät aktualisiert die Uhrzeit und das Datum, wenn das Gerät GPS-Signale erfasst. Starten Sie eine Outdoor-Aktivität, damit beim Wechseln in eine andere Zeitzone die richtige Uhrzeit angezeigt wird und um die Uhrzeit auf die Sommerzeit einzustellen.

- 1 Wählen Sie  $\hat{\mathcal{F}}$ .
- **2** Gehen Sie nach draußen, und warten Sie, während das Gerät Satelliten erfasst.

Uhrzeit und Datum werden automatisch aktualisiert.

# **Wann wird meine Schrittanzahl zurückgesetzt?**

Die Schrittanzahl pro Tag wird täglich um Mitternacht zurückgesetzt.

# **Meine Schrittzahl ist ungenau**

Falls Ihre Schrittzahl ungenau ist, versuchen Sie es mit diesen Tipps.

- Rufen Sie die Website <http://garmin.com/ataccuracy> auf.
- Tragen Sie das Gerät an Ihrer nicht dominanten Hand.
- Tragen Sie das Gerät in der Tasche, wenn Sie nur Ihre Hände oder Arme aktiv verwenden.

**HINWEIS:** Das Gerät interpretiert u. U. einige sich wiederholende Bewegungen, z. B. das Klatschen mit den Händen oder das Zähneputzen, als Schritte.

# **Meine Intensitätsminuten blinken**

Wenn Sie mit einer Intensität trainieren, die zum Erreichen Ihres Wochenziels für Intensitätsminuten angerechnet wird, blinken die Intensitätsminuten.

Trainieren Sie mindestens 10 Minuten lang ohne Unterbrechung mit mäßiger oder hoher Intensität.

# **Tipps beim Auftreten fehlerhafter Herzfrequenzdaten**

Falls die Herzfrequenzdaten fehlerhaft sind oder gar nicht angezeigt werden, versuchen Sie es mit diesen Tipps.

- Waschen und trocknen Sie Ihren Arm, bevor Sie das Gerät anlegen.
- Tragen Sie unter dem Gerät keine Sonnenschutzmittel, Cremes und Insektenschutzmittel auf.
- Zerkratzen Sie nicht den Herzfrequenzsensor auf der Rückseite des Geräts.
- Tragen Sie das Gerät über dem Handgelenk. Das Gerät sollte dicht anliegen, aber angenehm zu tragen sein.
- Warten Sie, bis das Symbol V leuchtet. Starten Sie erst dann die Aktivität.
- Laufen Sie sich 5 bis 10 Minuten ein, um vor Beginn der Aktivität Herzfrequenzmesswerte zu erhalten. **HINWEIS:** Laufen Sie sich drinnen ein, wenn es kalt ist.
- Spülen Sie das Gerät nach jedem Training mit klarem Wasser ab.

# **Deaktivieren des Fitness Trackers**

Wählen Sie > **Einstellungen** > **Fitness Tracker**.

# **Senden von Daten an den Computer**

Sie können die Aktivitätsdaten manuell mit dem USB-Kabel in Ihr Garmin Connect Konto hochladen.

- **1** Schließen Sie das Gerät mit dem USB-Kabel an den Computer an.
- **2** Rufen Sie die Website [www.garminconnect.com/forerunner](http://www.garminconnect.com/forerunner)  auf.
- **3** Folgen Sie den Anweisungen auf dem Display.

# **Anhang**

# **Datenfelder**

Sie können die Datenfelder und -seiten in Garmin Connect Mobile anpassen.

**Distanz**: Die während des aktuellen Tracks oder der aktuellen Aktivität zurückgelegte Distanz.

**Geschwindigkeit**: Die aktuelle Bewegungsgeschwindigkeit.

- **Herzfrequenz**: Ihre Herzfrequenz in Schlägen pro Minute.
- **Herzfrequenz-Bereiche**: Ihr aktueller Herzfrequenz-Bereich (1 bis 5). Die Standard-Herzfrequenz-Bereiche beruhen auf Ihrem Benutzerprofil und Ihrer maximalen Herzfrequenz (220 minus Ihrem Alter).

**Kalorien**: Der Gesamtkalorienverbrauch.

- **Pace**: Die aktuelle Pace.
- **Rundendistanz**: Die während der aktuellen Runde zurückgelegte Distanz.
- **Rundengeschwindigkeit**: Die Durchschnittsgeschwindigkeit für die aktuelle Runde.

**Rundenpace**: Die Durchschnittspace für die aktuelle Runde.

**Rundenzeit**: Die Timer-Zeit für die aktuelle Runde.

<span id="page-12-0"></span>**Schrittfrequenz**: Laufen. Die Schritte pro Minute (rechts und links).

**Timer**: Die Timer-Zeit für die aktuelle Aktivität.

**Ø Pace**: Die Durchschnittspace für die aktuelle Aktivität.

# **Pflege des Geräts**

#### *HINWEIS*

Setzen Sie das Gerät keinen starken Erschütterungen aus, und verwenden Sie es sorgsam. Andernfalls kann die Lebensdauer des Produkts eingeschränkt sein.

Drücken Sie die Tasten nach Möglichkeit nicht unter Wasser.

Verwenden Sie keine scharfen Gegenstände zum Reinigen des Geräts.

Verwenden Sie keine chemischen Reinigungsmittel,

Lösungsmittel oder Insektenschutzmittel, die die Kunststoffteile oder die Oberfläche beschädigen könnten.

Spülen Sie das Gerät mit klarem Wasser ab, nachdem es mit Chlor- oder Salzwasser, Sonnenschutzmitteln, Kosmetika, Alkohol oder anderen scharfen Chemikalien in Berührung gekommen ist. Wenn das Gerät diesen Substanzen über längere Zeit ausgesetzt ist, kann dies zu Schäden am Gehäuse führen.

Bewahren Sie das Gerät nicht an Orten auf, an denen es evtl. über längere Zeit sehr hohen oder sehr niedrigen Temperaturen ausgesetzt ist, da dies zu Schäden am Gerät führen kann.

Entfernen Sie nicht die Bänder.

#### **Reinigen des Geräts**

*HINWEIS*

Bereits geringe Mengen an Schweiß oder Feuchtigkeit können beim Anschluss an ein Ladegerät zur Korrosion der elektrischen Kontakte führen. Korrosion kann den Ladevorgang und die Datenübertragung verhindern.

# **VO2max-Standard-Bewertungen**

Die folgende Tabelle enthält standardisierte Klassifikationen von VO2max-Schätzungen nach Alter und Geschlecht.

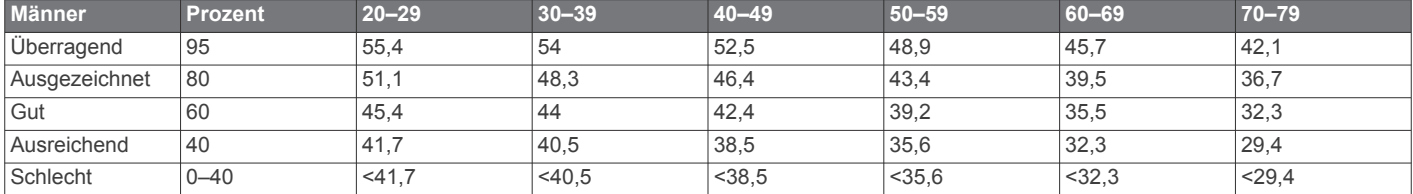

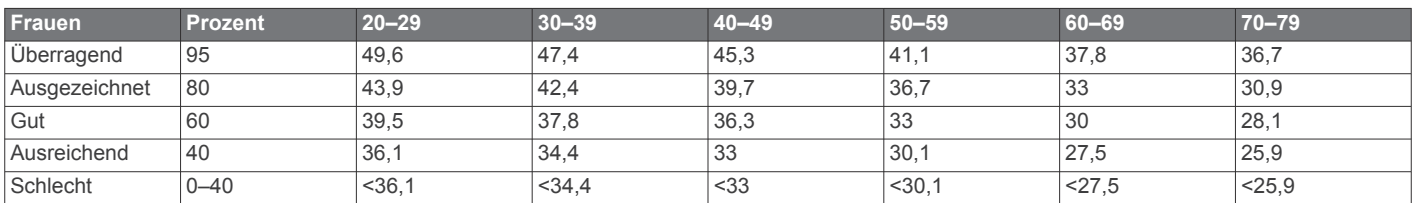

Daten abgedruckt mit Genehmigung von The Cooper Institute. Weitere Informationen finden Sie unter [www.CooperInstitute.org.](http://www.CooperInstitute.org)

# **Erklärung der Symbole**

Diese Symbole sind u. U. auf dem Gerät oder den Zubehöretiketten abgebildet.

Symbol für WEEE-Entsorung und Recycling. Das Produkt ist gemäß EU-Richtlinie 2012/19/EG zu WEEE (Waste Electrical and Electronic Equipment) mit dem WEEE-Symbol versehen. Es soll eine unsachgemäße Entsorgung dieses Produkts verhindern und die Wiederverwertung und das Recycling fördern.

- **1** Wischen Sie das Gerät mit einem Tuch ab, das mit einer milden Reinigungslösung befeuchtet ist.
- **2** Wischen Sie das Gerät trocken.

Lassen Sie das Gerät nach der Reinigung vollständig trocknen. **TIPP:** Weitere Informationen finden Sie unter [www.garmin.com](http://www.garmin.com/fitandcare) [/fitandcare.](http://www.garmin.com/fitandcare)

# **Berechnen von Herzfrequenz-Bereichen**

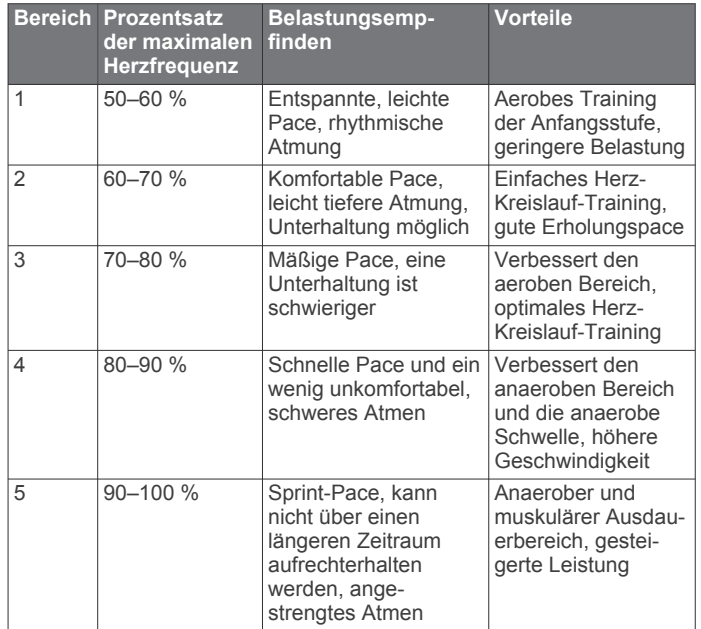

# **Index**

<span id="page-13-0"></span>**A** Activity Tracking **[2](#page-5-0)** Akku aufladen **[1](#page-4-0)** Laufzeit optimieren **[7](#page-10-0)** Aktivitäten **[3](#page-6-0)** Alarme **[5,](#page-8-0) [6](#page-9-0)** Anpassen des Geräts **[7](#page-10-0)** Anwendungen **[4](#page-7-0)** Aufladen **[1](#page-4-0)** Auto Lap **[2](#page-5-0)** Auto Pause **[2](#page-5-0)**

### **B**

Batterie, Laufzeit optimieren **[6](#page-9-0)** Benachrichtigungen **[2](#page-5-0), [4](#page-7-0)** Benutzerdaten, löschen **[6](#page-9-0)** Benutzerprofil **[6](#page-9-0)** Bereiche Geschwindigkeit **[6](#page-9-0)** Herzfrequenz **[4](#page-7-0)** Bestzeiten **[5](#page-8-0)** Bluetooth Technologie **[4](#page-7-0), [5](#page-8-0)**

#### **D**

Daten **[2](#page-5-0)** speichern **[5](#page-8-0), [8](#page-11-0)** übertragen **[4](#page-7-0), [5](#page-8-0), [8](#page-11-0)** Datenfelder **[6](#page-9-0) – [8](#page-11-0)** Displaybeleuchtung **[1](#page-4-0)**

#### **E**

Einstellungen **[6,](#page-9-0) [7](#page-10-0)** Gerät **[6](#page-9-0)**

#### **F**

Fehlerbehebung **[1,](#page-4-0) [7,](#page-10-0) [8](#page-11-0)** Fitness Tracker **[2,](#page-5-0) [3](#page-6-0), [8](#page-11-0)**

#### **G**

Garmin Connect **[4](#page-7-0) – [6,](#page-9-0) [8](#page-11-0)** Speichern von Daten **[5](#page-8-0)** Garmin Connect Mobile **[5](#page-8-0)** Garmin Express, Aktualisieren der Software **[7](#page-10-0)** Garmin Move IQ **[2](#page-5-0)** Geräte-ID **[7](#page-10-0)** Geschwindigkeit, Bereiche **[6](#page-9-0)** GPS anhalten **[2](#page-5-0)** Signal **[7,](#page-10-0) [8](#page-11-0)**

#### **H**

Herzfrequenz **[2](#page-5-0), [3](#page-6-0)** Bereiche [4](#page-7-0),[9](#page-12-0) Sensor [3,](#page-6-0) [8](#page-11-0)

# **I**

Icons **[2](#page-5-0)** Intensitätsminuten **[3](#page-6-0), [8](#page-11-0)**

#### **K**

Koppeln, Smartphone **[8](#page-11-0)**

#### **L**

Löschen alle Benutzerdaten **[6](#page-9-0)** Persönliche Rekorde **[6](#page-9-0)**

#### **P**

Pace **[6](#page-9-0)** Persönliche Rekorde **[5,](#page-8-0) [6](#page-9-0)** löschen **[6](#page-9-0)** Profile Aktivität **[1](#page-4-0)** Benutzer **[6](#page-9-0)** Protokoll **[5](#page-8-0)** an Computer senden **[5](#page-8-0), [8](#page-11-0)** anzeigen **[5](#page-8-0)**

### **R**

Reinigen des Geräts **[9](#page-12-0)** Ruhezustand **[3](#page-6-0), [5](#page-8-0)** Runden **[1](#page-4-0), [2](#page-5-0)**

#### **S**

Satellitensignale **[7](#page-10-0), [8](#page-11-0) Smartphone** Anwendungen **[4](#page-7-0)** Apps **[5](#page-8-0)** koppeln **[8](#page-11-0) Software** aktualisieren **[4](#page-7-0), [7](#page-10-0)** Lizenz **[7](#page-10-0)** Version **[7](#page-10-0)** Speichern von Aktivitäten **[1](#page-4-0)** Speichern von Daten **[5](#page-8-0)** Systemeinstellungen **[6](#page-9-0)**

# **T**

Tasten **[1,](#page-4-0) [2,](#page-5-0) [9](#page-12-0)** Technische Daten **[7](#page-10-0)** Telefon **[5](#page-8-0)** Timer **[1,](#page-4-0) [5](#page-8-0)** Töne **[6](#page-9-0)** Training **[1](#page-4-0), [4](#page-7-0)** Training im Gebäude **[2](#page-5-0)**

# **U**

Uhr **[6](#page-9-0)** Uhrmodus **[7](#page-10-0)** Uhrzeit **[6,](#page-9-0) [8](#page-11-0)** Updates, Software **[4](#page-7-0), [7](#page-10-0)** USB **[7](#page-10-0)** trennen **[6](#page-9-0)**

# **V**

Vibration **[6](#page-9-0)** VO2max **[3](#page-6-0), [9](#page-12-0)**

#### **Z**

Zeit, Einstellungen **[6](#page-9-0)** Zeitzonen **[6](#page-9-0)** Ziele **[2](#page-5-0)** Zonen, Zeit **[6](#page-9-0)** Zubehör **[7](#page-10-0)** Zurücksetzen des Geräts **[7](#page-10-0)**

# support.garmin.com

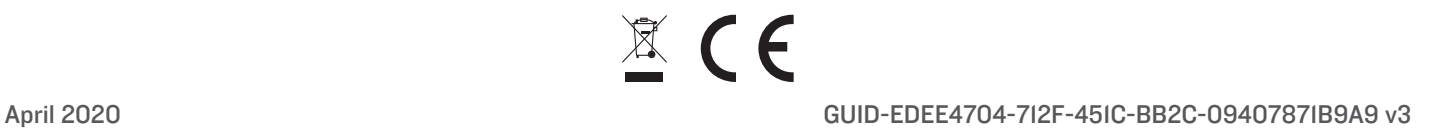